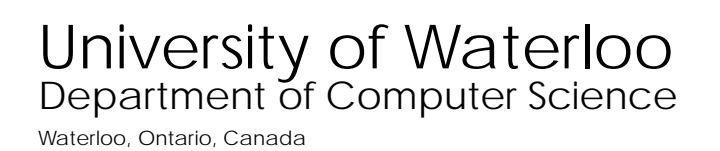

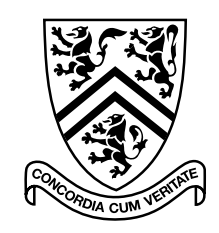

# Technical Report Series

## CS-93-16

## Program Design & Implementation With Abstract Data Views

by

A.B. Potengy C.J.P. Lucena D.D. Cowan R. Ierusalimschy

March, 1993

## Program Design & Implementation With Abstract Data Views

A.D. Potengy<sup>-,</sup> U.J.P. Lucena D.D. Cowan R. Ierusalimschy

-depto, de informatica <u>rvo de Janeiro de Janeiro de Janeiro de Janeiro de Janeiro de Janeiro de Janeiro de Janeiro de Janeiro de Janeiro d</u> lucena-robertoinfpucriobr

<sup>2</sup>Computer Science Department University of Waterloo Waterloo, Ontario, Canada N2L 3G1 dcowan@csg.uwaterloo.ca

- Instituto de Matematica Pura e Aplicada Estrada Dona Castorina 110, Rio de Janeiro 22460, RJ, Brazil potengy@visgraf.impa.br

#### Abstract

Creating new applications by integrating user interface and application components is a relatively new ideas which is continuity to wide interest Asiagamethian is come potentially a significantly de-ning the separation between user interface and application components This paper uses simple examples to illustrate a new design and implementation approach based on the concept of an abstract data view ADV a structuring method which cleanly de-nes this separation

Categories and Subject Descriptors: D.1.5 [Software]: Programming Techniques –  $Object$ oriented Programming;  $D.2.2$  Software  $\ddot{\text{S}}$  Software Engineering – Tools and Techniques; D.2.10  $\vert$ Software $\vert$ : Software Engineering –  $Design$ ; D.2.m  $\vert$ Software $\vert$ : Software Engineering  $-$  Miscellaneous;

General Terms: Abstract Data Types, Interactive Applications, Programming, User Interfaces

### Introduction

Composing new applications by integrating user interface and application components is a rela tively new idea which is currently of topical interest- and various aspects of this problem have been described in the interature (19 $\alpha$ 00, Inveyo, Myeyo, DDG-89, Foloy, KFYO, KF80, Har $\alpha$ y|). A

significant part of this problem is clearly defining the separation between the user interface and the application components so that both of them can be reused in a broad range of applications

Current improvements in software development techniques such as the Object Oriented Model takahashi-takahashi-takahashi-takahashi-takahashi-takahashi-takahashi-takahashi-takahashi-takahashi-takahashiations such as aggregation/decomposition and generalization/specialization. A design methodology which clearly addresses these aspects of reuse has the potential to lead to a disciplined approach to application development A key component of one such methodology is the notion of an abstract data view ADV data view ADV data view ADV data view and user interface componentwhich allows reuse of Abstract Data Types and their Graphical User Interfaces. Extensive experiments with ADVs have shown that in general they can be mapped into working efficient programs. Besides the examples in this paper- ADVs have been used to interconnect modules in a user inter face design system UIDS - to support concurrency in a cooperative drawing tool- and to design a ray tracer which was then implemented in a distributed environment. This last program operates in a client-server configuration.

This article discusses a design approach using Abstract Data Views ADVs that permits the reuse of user interface objects by clearly separating them from their corresponding application ob jects The generality of the ADV approach is illustrated through the design and implementation is a number of examples-, number and control state and an expect  $\sim$ 

#### $\bf{2}$ The ADV concept

All the systems mentioned in the previous section have two fundamental ideas in common: the separation of application ob jects from their graphical user interfaces- and the presence of some kind of object/view pairs. These ideas are combined in the ADV Model.

An Abstract Data View ADV CILS might be called a visual realization of an abstract data type (the properties of the many of the properties of the latter However-Company the latter Howeverthe user interface aspects of applications An ADV is essentially a visual ob ject- that is- an ob ject which has a graphical representation in a window-window-window-window-window-window-window-window-window-windowdevices such as the mouse and the keyboard. A visual object represents graphically an object of and application which-distance and representation Thus-ADV separates the separates the separate three separates application objects from their graphical user interfaces in terms of object/view pairs.

Moreover- abstract data views can be nested The nesting capability shows itself on the screenwhere each view is drawn inside its parent region. This feature is a generalization of the concept of subwindow- since views are formfree- that is- they do not necessarily have the conventional rectangular shape

Nesting also allows for an external ADV associated with a dierent application to be used as a component of another ADV This allows- for instance- the insertion of images generated by a drawn pulated installed inside text editor-interact the user the user to interact with the user the user to in  $images$   $|CILS93b|$ .

ADVs can also be specialized. An existing view for an object can be used as a basis for defining other views for object or other ADT subclasses. ADVs should support inheritance abstractions for this kind of composition. This characteristic allows the programmer to apply to the ADVs the same abstract composition operations applied to the application ADTs

An ADV is similar to an ADT in that an ADV also possesses an internal state and a set of operations. The set of operations of an ADV are the ones found in general-purpose GUIs: operations to manage input events such as movements and clicks-induced and clicks-induced activities such a such a such as drawing- resizing and scrolling The ADV approach assumes that the application ADTs never include operations related to user interface aspects of the applications. The ADVs represents all user interface aspects of ADTs

Each view may or may not be connected to an ob ject of an application The correspondence is specially useful in WYSIWYG interfaces- because it allows the user to see and manipulate every individual object inside a program. ADTs also may be disconnected from a view. Figure 1 illustrates the ADV x ADT relation and a clear separation between visual and application objects.

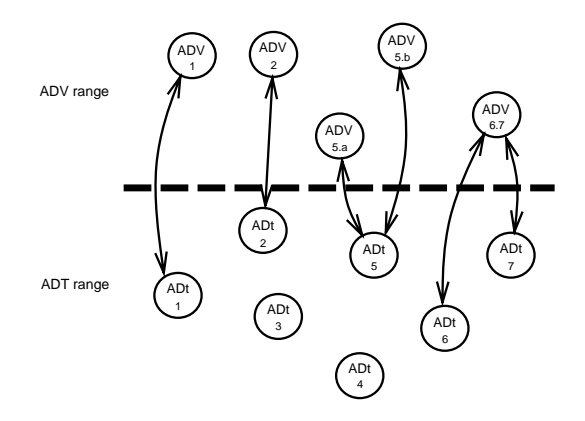

Figure 1: ADV X ADT

### A GUI Toolkit Library for ADVs

This section describes the structure of a GUI toolkit library designed to support the ADV concept Most objects in the toolkit are based on the Open Look [Kannegaard88] standard. These objects inherited their basic functionality from the ones already available in the XView toolkit [HDN, Jones 89. Some additional features were added to make the new objects suitable for composition mechanisms such as inheritance and aggregation. This library is composed of a set of objects that constitute the user interface. Inheritance mechanisms are used to provide extensions. Figure  $2$ shows the inheritance tree for some relevant objects. An example of how to use this library is shown in the next section. The objects used in the example shown in Figure 5 are:

- GUI Objects. The highest level class in the GUI system is  $GUObject$ . There are no instances of pure Guida jects, the class Every class Every class Every class Class Every purpose of the purpose of the purpose of graphics interaction between users and applications will be called a GUIObject. For example, ADVs as well as Menus- are GUIOb jects
- Window Objects. WindowObjects are objects which can be placed in Windows. These objects are and the Mindows Windows and Windows Windows Windows are with a Windows and Windows and Windows and Windows

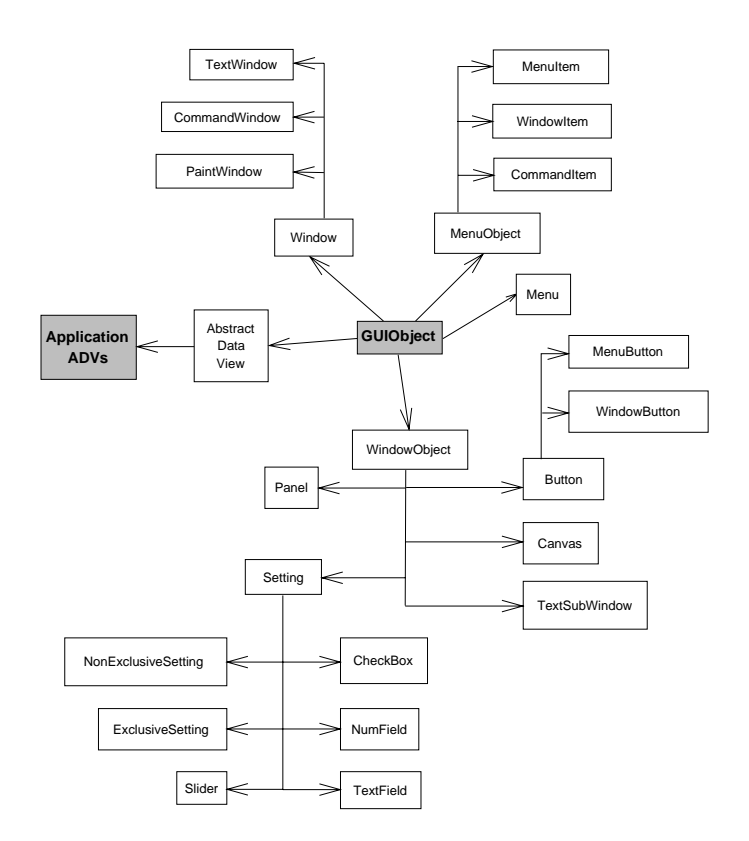

Figure 2: GUI Objects Inheritance Structure

belongs to a WindowBody set of elements Every Window has a WindowBody- and when a WindowOb ject is created it is included in a Window

- Buttons. A Button is a WindowObject associated with an "action"; it performs an operation corresponding to an event When the user clicks a Button- a notify procedure or action is called
- Settings. There is a whole class of WindowOb jects called Settings that are associated with object attributes Typically- a String such as the Slider and the Slider have and the Slider have and the associated value; this value is directly supplied by the user.

#### $3.1$ ADV Ob jects

The ADV-model related classes are simple abstract classes that application programmers can use by plugging one class into another here plugging A into B means making A a subclass of B Each Abstract Data Type ADT class- which is supposed to communicate with the user via advances the properties of the general Interactive class Thus, Thus, Thus, Thus, Thus, Thus, Thus, The an ADT class which communicates with a user is also an Interactive object. The ADV subclass ed retrieved and the Interactive subclass structure- providing access structure- public access to its public members. Figure 4 illustrates the concept.

se processes and categories are also an advantaged and contract the contract of the contract of the contract of Subtype of *GUIObject* declaration main\_window: Window intobj: Interactive **Constructor**  $CreateADV (iobj: Interactive)$ **Operation**  $UpDate$  () post  $\pi/2$  ADV subclass dependent procedure End ADV

Speci-cation Interactive

declaration  $class\_name$ :  $Char^*$  $avds$ :  $ADV^*$ 

**Constructor** CreateInteractive (name: Char\*)

**Operation**  $UpDate$  () post for  $i \leftarrow 1$  to len  $advs$ do  $advs[i]$ .  $UpDate()$ end

End Interactive

Figure 3: The specifications of the ADV and Interactive classes

The ADV class in Figure 3 contains at least a reference to a default enclosing Window and a reference to an Interactive object. The ADV is a free form enclosed interface object. Each instance of an ADV is related only to one Interactive ob ject at a time- but many ADV ob jects can be related to the same Interactive ob ject at the same time For example- in Figure - the <sup>A</sup> ADV instance associated with the instance and the instance and instance A-C The instance A-C The instance B ADV-LINKED is l  $\mathbf{B}$  and sometimes to B There are also two instances of  $\mathbf{C}$  associated with the same are also two instances of  $\mathbf{C}$ instance C- of <sup>C</sup> Of course there must be a mechanism to tell the ADV to which instance it is related However- because the way instances are stored is application dependent- the application designer will be in charge of specifying the association mechanism. The specifications in Figure 3 describe the ADV and Interactive classes in a VDM-like notation [Ier91a] similar to a programming language- so no familiarity with VDM should be required of the reader

There is an ADV method that updates the GUIOb jects contained in the corresponding ADV ob ject on request When an Interactive ob ject is changed by an ADV- by itself- or by any ob ject internal to the application-by at the all send a message to all associated that they are  $\pi$  that they up date themselves To do this-, the material class contains a list of references to ADV ob jects.

Our experience also tells us that ADVs should be able to send messages to each other. This only makes sense with ADVs that are related to the same ob ject directly or indirectly - so that the best object to manage the message traffic is the Interactive object. An ADV subclass that is as general as its associated class provides reusability possibilities by applying to ADVs the same abstract operations as are applied on ADTs For example- in Figure - class D is a subclass of B and C since its corresponding that is built in the same way- the same way- as subclass of B ADV is a subclass of B ADV is and  $C \triangle D V$ .

### 4 Writing ADV-Based Applications

In this section we illustrate the basic methods of constructing ADVs by mimicking the structure of ADTs and the operations of aggregation- multiple inheritance and composition These methods are then used in a generic graph package for constructing and visualizing linear graphs

#### $4.1$ The Basic Construction Approach

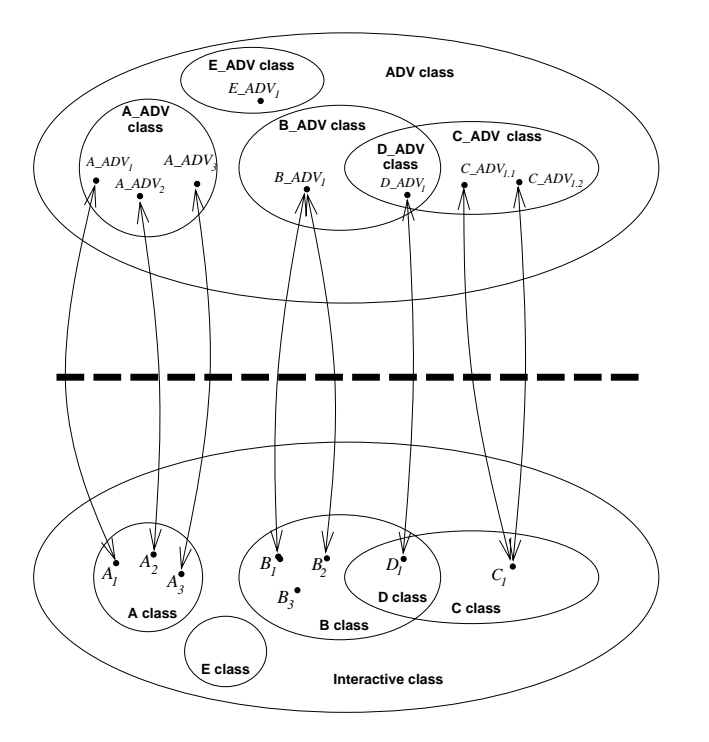

Figure 4: ADV x ADT revised

This section presents a simple example using the ADV objects described in Figure 5. Figure 6 illustrates a view of a trivial class called  $A$ . The class  $A$  is an interactive subclass and is composed of a single integer component called Aattr1. The only method for this class is Print. The specification for the class A is shown in Figure

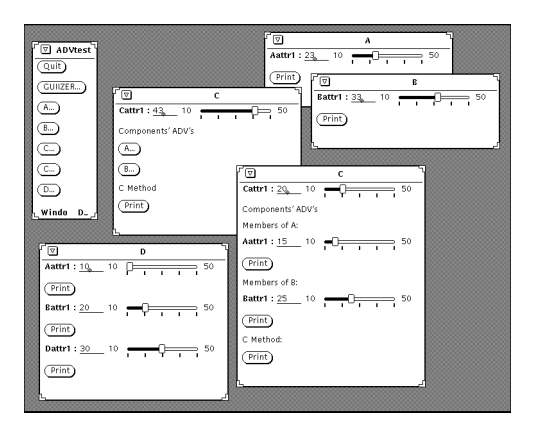

Figure 5: An ADV based example

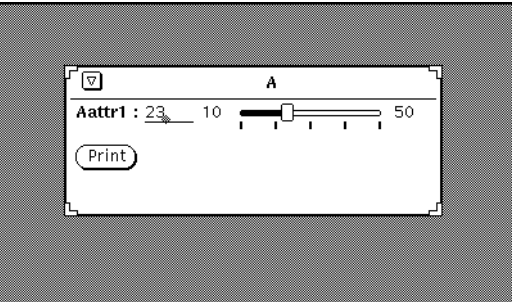

Figure 6: An A\_ADV instance

This specification in Figure 7 can be easily implemented in  $C++$  [Stroustrup90] by using inheritance Once class A is de
ned as an Interactive subclass- the invariant properties of the latter are preserved The operation Print can be implemented as an A method Doing this- the Print method does not need to receive arguments because it is already associated with an instance of class  $A.$ 

The Abstract Data View for class A is composed of a Slider subclass (for A's integer attribute) and a Button subclass for As Print method is a Print to the Print method in the subclass are described in members of A ADV The operations on these classes are very simple- since they inherited the GUIObject's functionality. If we were using a programming language without inheritance and polymorphism- interface coding would be necessary to simulate these mechanisms In fact the Slider is an ADV for a "class Integer" and the Button is an ADV for a "class Method". These two ADVs not Windows are aggregated to form the ADV for class A- both being enclosed in a single Window with label "A" as described in the specification in Figure 8.

Figure 9 shows a view of another trivial class called B. B and its visual representation  $(B \cap ADV)$ shown in Figure 10 were implemented by mimicking the definition of A and  $A\_{AD}V.$ 

Having de
ned the two trivial classes A and B and their corresponding ADVs- we are able to perform many kinds of composition experiments. The specification for  $C$  as an aggregate with components A and B- is shown in Figure  Its Abstract Data View C ADV where the speci
cation is shown in Figure . It also define the components are also defined as an aggregate with components  $\alpha$  and  $\alpha$ 

```
species and a cation and continued and continued and continued and continued and continued and continued and c
   Subtype of Interactive
  \; declaration \; Aattr 1: Integer
   Constructor CreateA (attr: Integer)
   post A \textit{attr1} = \textit{attr} \wedge \textit{CreateInteractive("A")}Operation Print ()
   pre true
   post Send description of instance to std output
\mathbf{End} A
```
Figure 7: The specification of the subtype A

visual representation of an instance of an instance of C ADV and instance of C ADV and in Figuree of ADV and i

Note from Figure 14 that to define the ADV for class  $C$  we are not concerned with the contents of  $A \_{ADV}$  and  $B \_{ADV}$ . The definition of  $C \_{ADV}$  is a simple composition just like C. Again- the basic structure of the abstract data type is preserved in its graphical representation or abstract data viewer interesting fact is that  $\pi$  is that  $\pi$  is the contract of interesting a nice symmetric order ADVs. Once we defined the class  $C$ -ADV it was trivial to create a new visual representation for class C by just defining a  $C \rightarrow D V$  subclass with a different visual implementation as shown in Figure 12.

Now consider a multiple inheritance composition of A and B to build a class called D- and with one more attribute Dattr1 and another method Print. The class  $D$ -ADV is implemented the same way-part and by indicated a position of the resulting  $\mathcal{L}$  and  $\mathcal{L}$  is another  $\mathcal{L}$ powerful tool the ADV concept provides Almost no additional code is needed to implement an inherited ADV. The specifications for the design of class  $D$  and its ADV is described in Figure 17.

The main idea is to show that programming within the ADV model may be considered as a two trip differently first- or opposition to jects without paying attention to their GUIS Once there is a well defined environment model we can build its visual representation. If the model is composed of a set of composite abstract data types- its visual representation will be a set of composite abstract data views consistent with the underlying model

#### $4.2\,$ A Generic Graph Package

The research project on abstract data views is examining many interactive applications in order to determine the generality of this design approach One such application- a generic lineargraph package which supports a graphical user interface for editing graphs and allows the implementation of many dierent control algorithms-chosen to test the concepts the concepts the concepts the concepts that algorithms are concepts the concepts that all algorithms are concepts to the concepts of the concepts of the concep must also permit nesting of graphs- since many applications such as data-now diagrams and linite-

 $1$  That is, each node can be decomposed and presented as a subgraph.

```
species and a cation and a second contract of the second contract of the second contract of the second contract of the second contract of the second contract of the second contract of the second contract of the second cont
   Subtype of ADV
       redefine UpDatedeclaration as: Aattr1Slicherab: APrintButtonowner: A
   Special Contract in the cation and contract in the cation and contract in the cation of the contract of the contract of the contract of the contract of the contract of the contract of the contract of the contract of the co
       Subtype of Slider
           redefine SaveValue
       Operation CreateAattr1Slider ()ext rd main_window
                wr owner
       post CreateSlider(main\_window, "Aattr1:") \wedge Value = owner.Aattr1 \wedge ...min = 10 \wedge max = 50Operation SaveValue ()
       ext wr owner
       post owner. Aattr1 = ValueEnd Aattr1Slider
   Special April 2012 and the special and the special and the special and the special and the special and the special and the special and the special and the special and the special and the special and the special and the spe
       Subtype of Button
           redefine Action
       Operation CreateAPrintButton ()
       ext rd main_window
                wr owner
       post Creates and the mint and a number print of
       Operation Action ()
       ext rd owner
       post owner. Print()End APrintButton
   Constructor Create A_A D V (a: A)
   post \emph{owner} = \emph{a} \wedge \emph{CreateADV}(\emph{a}) \wedge \emph{...}as = CreateMatrixSider() \wedge ab = CreateArIntButton()Operation UpDate ()
   post as. SetValue(Aattr1)End A_ADV
```
Figure 8: The specification of the ADV for class A

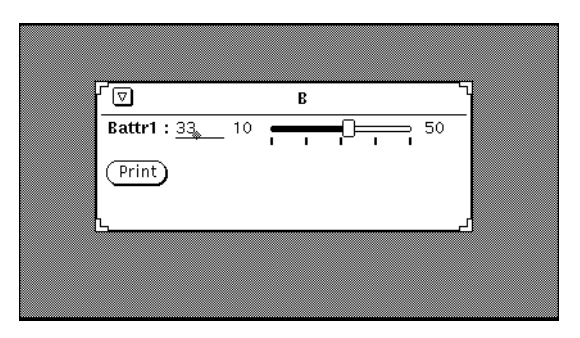

Figure 9: A B\_ADV instance

state machines could use this nesting facility

Graphs are used to represent many different types of structures and each application area often has a speci
c way of viewing a graph For example- electric circuits- process diagrams- maps and Petri nets represent four dierem viewen for vieweng graphs Moreover-Moreover-Moreover-Moreoverquite complex "viewing" algorithms in order to avoid problems such as the intersection of arcs. thus-care generic graph package and its user interface should be easily separated so that discussed application-dependent user-interfaces can be used with the same package.

The generic graph package used an object-oriented design and the nodes and arcs were implemented as objects. The initial design tried to follow the Smalltalk Model-View-Controller  $(MVC)$ paradigm [KP88] by creating a "graph viewer" that would concentrate all algorithms and data structures related to graphical presentation in the View- and place the algorithms relating to the graph structure in the Model As the design progressed some disadvantages of the MVC model became evident. Ideally the "view" only needs information about the view or screen positions of individual arcs-arcs-dividual nodes arcs-candidation about relationships and arcs-arcs-arcs-arcs-arcsbe held in the model data structure However- a direct application of the MVC model needs to store information formation for all graphs to line and the view-sing in the view-second piece of visual information with its associated object.

To solve the problem of duplicating information in the view and to maintain the separation between interface and application- the ob ject model was used not only inside the application- but inside the interface manager as well Instead of a monolithic graph viewer- node viewers and arc viewers were created- where a node viewer is an observed in formation and constraints in the stores in algorithms about presentation of and interaction with a node there as no described with a node have data about adjacent arcs or nodes- or anything related to the graph topology That information belongs to the application- and is stored in the original node and arc ob jects The viewer ob jects are a resource Data Views Adventure and Adventure and Adventure and Adventure and Adventure and Adventure and

Even though the interface does not store the graph topology- access is often required to this information To allow this connection- each viewer ob ject has a special variable- called ownerthat refers to the corresponding object in the application.

the design still had to handle nesting, that feature was required by the initial problem speci
cation- which allowed nodes to be decomposed into subgraphs Actually- the system already had a restricted form of nesting ADVs for arcs and nodes can not exist by themselves- oating on the screen There must be an encapsulation-dimit them With the nesting-dimit them With the nesting  $\mathbf{u}$ 

```
Special contracts the cation between the cation and contracts of the cation of the cation of the cation of the
   Subtype of Interactive
   declaration Battr1: IntegerConstructor CreateB (attr: Integer)Operation Print ()
End B
species and all continues to the continues of the continues of the continues of the continues of the continues
   Subtype of ADV
      redefine UpDatedeclaration bs: Battr1Slicherbb: BPrintButton
                    owner: B
   Special Section Battr Sliders and Sliders and Sliders and Sliders and Sliders and Sliders and Sliders and Sliders
      Subtype of Slider
         redefine SaveValue
      Operation CreateBattr1Slider ()
      Operation SaveValue ()
   End Battr1Slider
   species and because the second contracts of the second contracts of the second contracts of the second contracts
      Subtype of Button
          redefine ActionOperation CreateBPrintButton ()
      Operation Action ()
   End BPrintButton
   Constructor CreateB<sub>-</sub>ADV (b: B)Operation UpDate ()
End B<sub>-</sub>ADV
```
Figure 10: The specification of the ADV for class B

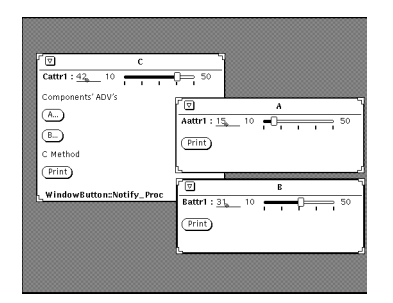

Figure 11: A C\_ADV instance

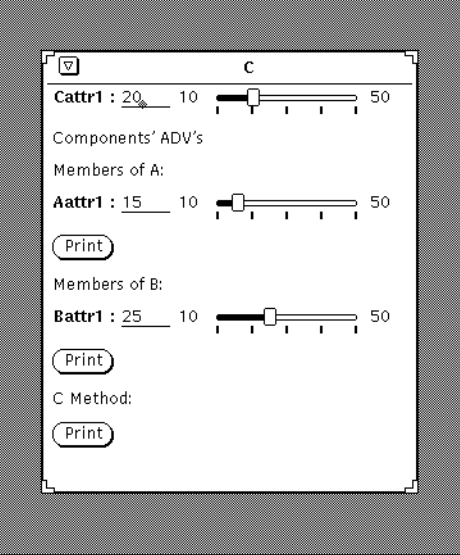

Figure 12: A C\_ADV subclass instance

capability-this external frame was promoted to the status of an ADV-distribution of an ADV-distribution of an ADVthe fact that the advertising and arcs are nested installer and arcs are nested in the this frame  $\tau$ can only be displayed inside this area Moreover- their position is always interpreted as relative to their external ADV Any movement or scrolling of the graph is accompanied by movement of the nested ADVs

From the previous description- it is clear that there is a strong similarity between the concept of nested ADVs and the concept of subwindows in window systems However- there are also several adierences Subwindows are always rectangular areas, their the theory methods-play methodsand so can have any shape eg the shape of an arc Subwindows have their position de
ned relative to the external window When that is scrolled- they do not scroll together Finally- there is a difference in the way they are used. ADVs are intended to be created and destroyed much more frequently than subwindows like nodes and arcs during an editing session - and therefore need a dinerent implementation<sup>-</sup>.

<sup>-</sup>Based on that analogy,  ${\rm ADVs}$  are often called  $uqnt$   $wtnaows$  . A good comparison is with processes in Unix

```
Speci-
cation C
 Subtype of Interactive
 declaration Cattr1: Integera: AConstructor Create C (attr: Integer)Operation Print ()
End C
```
Figure 13: The specification of class C

#### $4.3$ The Design

This section presents an informal specification of the linear-graph package called GraphEditor and a corresponding user interface called VisualGraphEditor- and illustrates the clean separation between

The design of the graph editor follows the ADV approach and clearly separates the nodes and arcs and their visual representation. Nodes and arcs are represented by the types Node and Arc, respectively. Another type called GraphEditor contains the definition of the types Node and Arc and the collections of those elements in two sets NODES and ARCS. These sets are initially empty.

A Node-two name of the name of the name of the nodes to the nodes to the two nodes to the two nodes to which two nodes to which the two nodes to the two nodes to which the two nodes to which two nodes to which the two nod it is connected. There are four basic functions which manipulate elements of the types Node and  $\mathcal{A}$ argument the name of the name of the node to be created-RemoveNode receives as argument the name of the node to be removed. The function CreateArc receives as arguments the names of the nodes to which the nodes the new arc showledge are shown and returns the newly created arc The function RemoveArc receives as arguments the names of the nodes to which the arc to be removed is connected. An outline of the GraphEditor with the four function prototypes is described in Figure 18. The four functions used in the GraphEditor are defined by an informal statement of their pre- and post-conditions in Figure 19.

The visual representation of the nodes and arcs are represented by the types ADVNode and ADVArc- and their corresponding elements are stored in the sets ADV NODES and ADV ARCS Both the types ADVNode and ADVArc and the sets ADV NODES and ADV ARCS belong to the type visual complete also the interface also contains the interface aspects of the applicationas the element and action menus and the specification of these elements is shown in Figure 20. The type VisualGraphEditor appears in the speci
cation in Figure - and shows the nested types ADVNode and ADVArc and their corresponding function prototypes

systems- Because they are somehow heavy many systems implement internal processes usually called threads or light processes.

```
Special contracts the cation contracts of the contracts of the contracts of the contracts of the contracts of
   Subtype of ADV
      redefine UpDatedeclaration cs: Cartr1Slidercb: CPrintButtona<sub>-</sub>adv: A<sub>-</sub>ADVb adv: B ADVowner: CSpecial cattribute in the cattribute of the cattribute in the cattribute of the cattribute of the cattribute o
      Subtype of Slider
         redefine SaveValue
      Constructor CreateCattr1Slicher()Operation SaveValue ()
   End Cattr1Slider
   Special Central Central Central Central Central Central Central Central Central Central Central Central Central Central Central Central Central Central Central Central Central Central Central Central Central Central Centra
      Subtype of Button
         redefine Action
      Constructor CreateCPrintButton ()
      Operation Action ()
   End CPrintButton
   Constructor Create C_A DV (c: C)
   post \mathit{owner} = c \land \mathit{CreateADV}(c) \land \topcs = CreateCattr1Sider() \wedge cb = CreateCPrintButton() \wedgea adv = CreateA ADV(c.a) \wedge b adv = CreateB ADV(c.b)Operation UpDate ()
   post cs. SetValue(Cattr1) \wedge a\_adv.UpDate() \wedge b\_adv.UpDate()End C-ADV
```
Figure 14: The specification of the ADV for class C

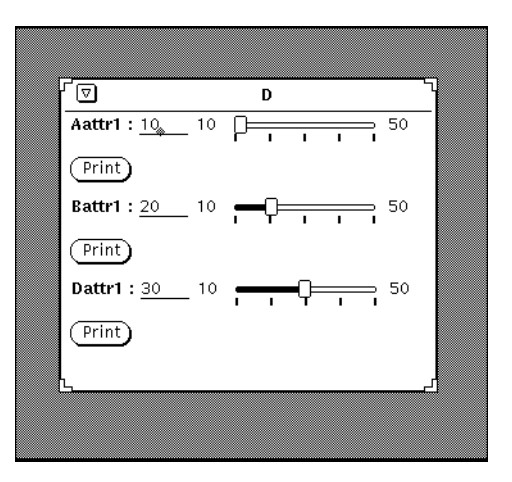

Figure 15: A D\_ADV instance

Special contracts the cation of the cation of the cation of the cation of the cation of the cation of the cation Subtype of A- B  $declaration$   $Dattr1: Integer$ **Constructor** CreateD (attr: Integer) **Operation** *Print* () End D

Figure 16: The specification of class D

Each element of type ADVNode contains the position of the node and its owner (the corresponding Node - and similarly each element of type ADVArc contains the position of the arc and its owner the corresponding are  $\mu$  and and adv arcs collections collections can be represented by sets-between the initial control of the initial control of the initial control of the initial control of the i

There are four basic functions which manipulate the ADV elements CreateADVNode- Re moveADVNode- CreateADVArc- and RemoveADVArc There is also an auxiliary function called RemoveRelatedArcs- which removes any arcs connected to a node which is to be removed The function CreateADVNode receives as arguments the position and the name of the node to be cre ated. The function RemoveADVNode receives as arguments the position of the node to be removed. The function RemoveRelatedArcs receives as argument the name of the node that is going to be removed. The function CreateADVArc receives as arguments the position and the names of the source and target nodes of the arc to be created. The function RemoveADVArc receives as argument the position of the arc to be removed To remove a visual representation of an arc- the selected position must correspond to an arc The actual arc Arc is removed 
rst- and then its visual representation is removed from the collection ARCS. The specification for the four functions

Special contracts the cation of the cation of the cation of the cation of the cation of the cation of the cation Subtype of ADV redefine  $UpDate$ Subtype of  $A$ <sub>-</sub> $A$ DV rename  $UpDate$  as  $A\,UpDate$ Subtype of  $B$ - $ADV$ rename UpDate as BUpDate declaration  $ds$ :  $Dattr1Slicher$  $db: DPrintButton$ owner: D species and state in the state of the state of the state of the state of the state of the state of the state o Subtype of Slider redefine SaveValue Constructor  $CreateDattr1Slicher$  () Operation SaveValue () End Dattr1Slider species and developed and and some contract of the contract of the contract of the contract of the contract of Subtype of  $Dutton$  $redefine$   $Action$ Constructor CreateDPrintButton () **Operation** *Action* () End DPrintButton Constructor  $Create D \, \triangle \, D \, V \, (d: D)$ post  $owner = d \wedge CreateA\_ADV(d) \wedge CreateB\_ADV(d)$ End  $D$ <sub>-ADV</sub> **Operation**  $UpDate$  () post ds. SetValue(Dattr1)  $\wedge$  AUpDate()  $\wedge$  BUpDate()

Figure 17: The specification of the ADV for class D

Special GraphEditor GraphEditor GraphEditor GraphEditor GraphEditor GraphEditor GraphEditor GraphEditor GraphEditor Subtype of Interactive

declaration NODES: Node-set  $\mathit{ARCS: Arc-set}$ 

 $\min$   $m$ K-GraphEditor(NODES, $\text{A}\text{A}\text{C}$ 3)  $\equiv$  $\text{NODES} = \{\} \wedge \text{ARCS} = \{\}$ 

species and no cation and no cation of the second contract of the second contract of the second contract of the Subtype of Interactive

declaration  $node\_name$ : Name

Constructor CreateNode (node: Name)

Destructor RemoveNode (node: name)

End Node

Speci-cation Arc Subtype of Interactive

declaration  $from\_node$ : Name to\_node: Name

constructor Createarc from the construction

Destructor RemoveArc from- to Name

### End Arc

End GraphEditor

Figure 18: The specification of the Graph Editor

**Constructor** CreateNode (node: Name) ext wr NODES pre There is no node with this name in the NODES set post Create and include node in the NODES set

Destructor RemoveNode (node: name)

ext wr NODES pre There is one node with this name in the NODES set post Remove the node from the NODES set

Constructor CreateArc from- to Name

ext wr  $\text{A} \text{R} \text{C} \text{S}$ 

- pre There is no arc between the from node and the to node and these nodes are not identical
- post Create an arc between the from node and the to node and include it in the ARCS set

Destructor RemoveArc from- to Name

ext wr ARCS

pre There is an arc between these nodes

post Remove the node between the nodes and from the ARCS set

Figure 19: The specification of the four functions for the Graph Editor

```
Event\_Type = ...Window ID = ...Position :: pos_x : \{0, ..., 640\}pos\_y \; : \; \{0, ..., 200\}Event :: type : Event\_Typewindow : Window_ID
        position : Position
Action\_Type = CREATE or REMOVEGraphElement\_Type = NODE \ or \ ARC
```
Figure 20: The specification of the element and action menus in the ADV for the Graph Editor

species and species and species are constructed and construction of the construction of the construction of th Subtype of ADV

declaration Action: Action\_Type GraphElement: GraphElement\_Type  $vge_{\text{-}}owner: GraphEditor$ init mk-GraphEditor(Action, GraphElement)  $\triangle$  Action = CREATE  $\land$  GraphElement = NODE

species and all continues and continues are all continues of the continues of the continues of the continues of the continues of the continues of the continues of the continues of the continues of the continues of the cont Subtype of ADV

declaration position: Position owner: Node  $ADV$   $NODES$ : ADVNode-set  $ADV$   $\triangle$   $RCS$  : ADVArc-set init mk-Graph(ADV\_NODES)  $\triangle$  ADV\_NODES = {}  $\land$  ADV\_ARCS = {}  $\hspace{0.1cm}$ 

<u> n n Name and Creates and the property of the property of the property of the property of the property of the property of the property of the property of the property of the property of the property of the property of the</u>

**Destructor**  $RemoveADVNode$  (p: Position)

**Operation**  $RemoveRelatedArcs$  (n: Name) End ADVNode

Special contracts and contracts are contracted and contracts are contracted and contract of the contract of the Subtype of ADV

declaration position: Position owner: Arc

Constructor CreateADVArc p Position- from- to Name

**Destructor**  $RemoveADVA$ rc (p: Position)

End ADVArc

 $D$  is patch Event : Event : name  $\Gamma$  and  $\Gamma$  and  $\Gamma$  is not in  $\Gamma$  is non-End VisualGraphEditor

Figure 21: The specification of the ADV for the Graph Editor

with informal statements about their pre- and post-conditions are described in Figure 22.

#### 4.4 The Implementation

The graph editor was implemented using Smalltalk The subclasses which involve the concepts of ADVs and ADTs are VisualGraphEditor- ADVNode- ADVArc- GraphEditor- Node- and Arc

The subclass Visual Graphet is responsible for the graph editor is the visual control interface--presentations to the graph elements the and the ADV corrections the ADV results and ADV results up the  $\sim$ these visuals representations the actions that is supports that the actions  $\{m\}$  and  $\{m\}$  and the actions , creater, createre, selection menus-changes the selection on the selection on the selection  $\mathbf{y}$  , where  $\mathbf{y}$ of both menus is altered When the user selects a point within the workspace area- the appropriate action is taken: nodes and arcs are either created or removed.

The visual representations of the graph elements nodes and arcs consist of the ADVNode and ADVArc classes The VisualGraphEditor contains collections of those elements stored in Smalltalk dictionaries labeled advNodeDic and advArcDic The VisualGraphEditor also contains the functions that manipulate these elements  $|C/92|$ .

as and the previously-the contains the node position in the working windows windows  $\mathbb{R}^n$ owner corresponding to that position- namely a reference to the Node it represents Similarly the ADVArc contains the arc position and its owner- a reference to its corresponding Arc

The GraphEditor manipulates the graph elements- namely the Node and Arc classes It contains the collections of those elements- in two dictionaries adtNodeDic and adtArcDic- and the functions which manipulate the notate that notes the contains the node arcs the node label-contains the  $\sim$ labels of the two nodes to which it is connected

Figure represents how two nodes and one arc that connects the two nodes- are represented in the Smalltalk implementation In Figure - It collections and correctionary entry has a reference to the corr sponding element and the arrows in the Figure indicate that access is from the ADV World to the ADT World

The reader should notice that there is a clear separation between the ADT World and the ADV world Moreover-the and the additional more noting. However, the existing and the existing adverse ADVs must have knowledge of the ADTs they represent and so each one contains a reference to the respective ADT by means of the *owner* variable. This separation makes it possible to create dierent types of ADVs-Thus-ADVs-Thus-ADVs-Thus-ADVs-Thus-ADVs-Thus-ADVs-The-ADVs-Thus-ADVs-Thus-ADVscollection of ADTs

Figure 23 also illustrates that there is a visual representation on the screen associated with each advarches is represented by a circle-and and and and and an ADVARC is represented and and screen and an line connecting two nodes

### Conclusions

This paper has illustrated by examples- a design method based on Abstract Data Views ADVs which components the application components from the user interface Thus-Thus-Thus-Thus-Thus-Thussentations of an application component can be presented by connecting them to a different user interface through the owner variable Hence- this design approach allows both the application components and user interfaces to be reused easily in a wide variety of interactive applications

#### Constructor CreateADVNode p Position- n Name

wr  $ADV$ - $NODES$  $ext$ 

pre There is no node at this position and with this name

post Insert the node in the ADV\_NODES set and draw the node and ask CreateNode to add the node

**Destructor**  $RemoveADVNode$  (p: Position)

- ext wr  $ADV$  NODES
- pre There is a node at this position
- post Remove it from the ADV\_NODES set and call RemoveRelatedArcs Function and remove the node from the screen and so ask the RemoveNode to remove the Node

**Operation**  $RemoveRelatedArcs$  (*n*: Name)

- ext  $rd$   $ADV$   $ARCS$
- pre true
- post For all arcs do

If the arc contains the node as a to\_node or a from\_node ask the RemoveADVArc Function to remove it

Constructor CreateADVArc p Position- from- to Name

- ext wr  $ADV$   $ARCS$
- pre There is not any arc at this position
- post Include it in the ADV ARCS set and draw it on the screen and ask CreateArc to add the arc

**Destructor**  $RemoveADVArc$   $(p: Position)$ 

- ext wr  $ADV$   $ABCS$
- pre There is an arc at this position
- post Remove it from the ADV ARCS set and remove it from the screen and ask the RemoveArc Function to remove the Arc

Figure 22: The specification for the four ADV functions

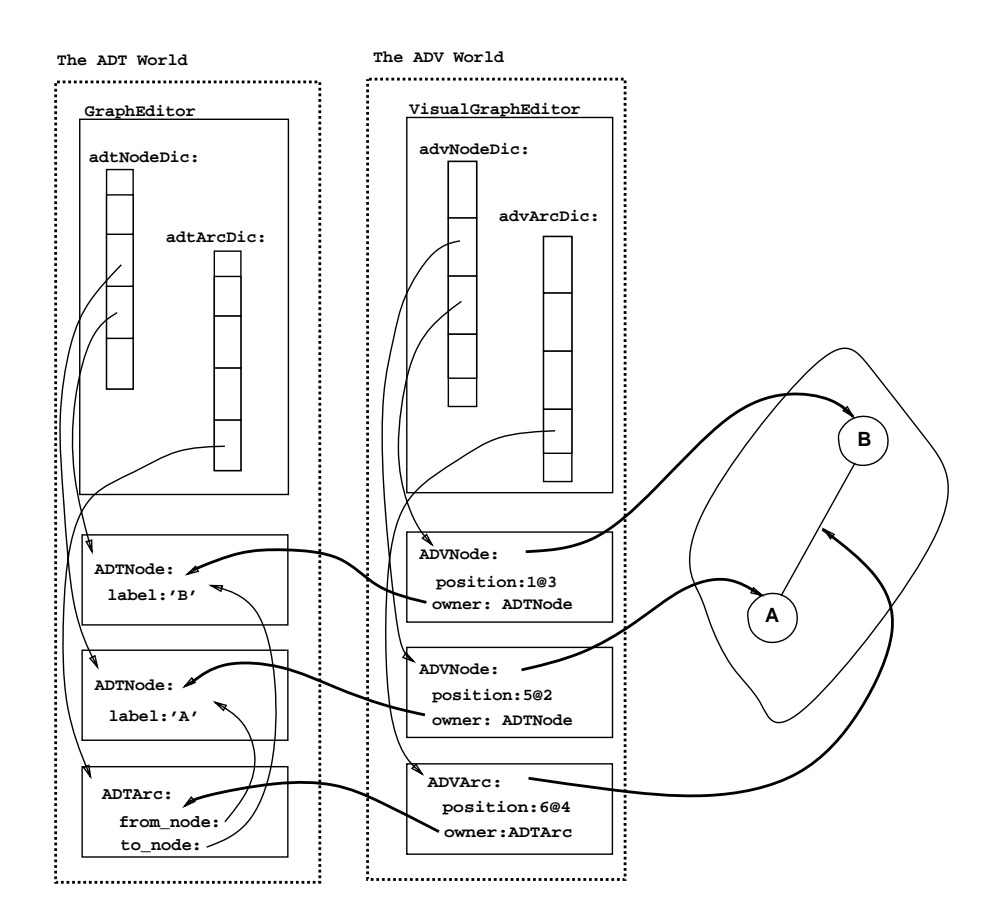

Figure 23: Nodes and Arc

The feasibility of the Abstract Data View approach has also been demonstrated through actual implementations in Smalltalk and  $C_{++}$ . Although this paper has shown the efficacy of the ADV approach there is still substantial research to be accomplished. Work on formal specification of the concept and programming language constructs and programming environments are three areas of signi
cant interest in our current research program

The ADV model was presented as a standard way of building user interfaces by intensive use of compositions Such operations lime aggregation and inherital contents for an information and in GUI structure consistent with the associated application ob jects

The examples presented here made use of very simple classes This approach is appropriate for studying composition possibilities Now suppose there is a very large system containing thousands of complex classes without consistent graphical user interfaces. How much effort would be spent in developing nontrivial user friendly applications In the ADV model- when a class is constructedso is its component the component the component in the application-can build the application-GUI using the same combinations we used for the ADTs

Two other important results from the use of ADVs are GUI compatibility and encapsula tion with the programming process-process-process-process-can be called the components of using abstract operations without worrying about their internal structures. We believe that an

 $\rm{ADV/GUIDE}$  is an appropriate tool for programmers whose goal is the fast development of reusable user-friendly object-oriented applications.

Extensive experimentation with the ADV concept for the design of manmachine interfaces led us to believe that the concept could be generalized and extended to model internal module or ob ject interfaces Thus-ADVs interfaces Thus-ADVs in this context Further examining ADVs in this context Further experimentation  $\mathbf{H}$ with generalized ADVs has illustrated its use in the design of concurrent and distributed software systems as well as sequential systems

### References

- $|\texttt{B}\texttt{D}\texttt{G}|$   $|\texttt{S}|\texttt{S}|$  ,  $|\texttt{D}|\texttt{D}|\texttt{D}|\texttt{D}|\texttt{D}|\texttt{D}|\texttt{D}|\texttt{D}|\texttt{D}|\texttt{D}|\texttt{D}|\texttt{D}|\texttt{D}|\texttt{D}|\texttt{D}|\texttt{D}|\texttt{D}|\texttt{D}|\texttt{D}|\texttt{D}|\texttt{D}|\texttt{D}|\texttt{D}|\texttt{D}|\texttt{D}|\texttt{D}|\texttt{D}|\texttt{D}|\texttt{D}|\texttt{D}|\texttt{$ tive Transaction System -ITS Tools for Application Development Computer Science re commonly the control control center- and control center- and control center-  $\alpha$ Heights- New York- September
- $[C+92]$ D. D. Cowan et al. Program Design Using Abstract Data Views-An Illustrative Example Technical Report - Computer Science Department- University of Waterloo-Waterloo- Ontario- Canada- December
- and Compared Abstracts and A B Potence and A B Potence and A B Potence and A B Potence and A B Potence and A B Data Views Design and Implementation Technical Report - Computer Science - Spartment, Startment, St. Waterloo, Waterloo, Startment, Startment, St. Waterloo and St. 2007
- , we have come to a complete the complete party of the complete and the complete abstract  $\equiv$  and  $\equiv$  $\blacksquare$  . The structured Programming-Structure is the structure of  $\blacksquare$
- , which is a complete and the complete and the complete and the complete and the properties of the complete and  $\alpha$ gration: Constructing Composite Applications from Interactive Components. Software Practice and Experience- - March
- Foley Dening Interfaces at a High Level of Abstraction IEEE Software-faces at a High Level of Abstraction IEEE - January
- [Har89] Rex Hartson. User-Interface Management Control and Communication. IEEE Software,  - January
- HDN Heller- Dougherty and Nyr Overview of XView Programming OReilly Associates Inc
- [Ier91a] Roberto Ierusalimschy. A Method for Object-Oriented Specifications with VDM. Techas em cipital as em computations are computed to the computation of the computation of the computations of the
- $|Jones89|$  O. Jones. Introduction to the X Window System. Prentice-Hall International Editions, 1989.
- Kannegaard J Kannegaard Open Look Industry Outlook Overview Sun Technology- pp - Autumn
- [KF90] Won Chul Kim and James D. Foley. DON: User Interface Presentation Design Assistant. In UIST '90 Proceedings of the ACM SIGGRAPH Symposium on User Interface , which is a contributing of pressure and the companion of the contribution of the contribution of the contribution of the contribution of the contribution of the contribution of the contribution of the contribution of the
- [KP88] Glenn E. Krasner and Stephen T. Pope. A Cookbook for Using the Model-View-Controller User Interface Paradigm in Smalltalk-80. JOOP- pages - August September
- [Mullin89] M. Mullin. Object Oriented Program Design With Examples in  $C++$ . Addison-Wesley 1989.
- $\mathbf{I}$  and  $\mathbf{I}$  and  $\mathbf{I}$  are  $\mathbf{I}$  and  $\mathbf{I}$  and  $\mathbf{I}$  are  $\mathbf{I}$  and  $\mathbf{I}$  and  $\mathbf{I}$  are  $\mathbf{I}$  and  $\mathbf{I}$  and  $\mathbf{I}$  are  $\mathbf{I}$  and  $\mathbf{I}$  and  $\mathbf{I}$  and  $\mathbf{I}$  and  $\mathbf{I}$  and nical Report CMUCS- School of Computer Science- Carnegie Mellon University-<u> Pittsburgh-, Pennsylvania-Bennsylvania-Bennsylvania-Bennsylvania-Bennsylvania-Bennsylvania-Bennsylvania-Bennsylvania-Bennsylvania-Bennsylvania-Bennsylvania-Bennsylvania-Bennsylvania-Bennsylvania-Bennsylvania-Bennsylvania</u>
- nye any manual or the ferrence manual or the ferrence manual or the ferrence of the ferrence or the ferrence o
- RBL R WirfsBrock- B Wilkerson and L Wiener Designing ObjectOriented Software Pren tice Hall- New Jersey-
- [SG86] Robert W. Scheifler and Jim Gettys. The X Window System. ACM Transactions on external experiences in the contract of the contract of the contract of the contract of the contract of the contract of the contract of the contract of the contract of the contract of the contract of the contract of the co
- [Stroustrup90] B. Stroustrup and M. Ellis. The Annotated  $C++$  Reference Manual. Addisonwestern the second contract of the second second second the second second second second second second second s
- $\lbrack$ Takahashi $90\rbrack$  T. Takahashi and H. K. E. Liesenberg. Programação Orientada a Objetos. VII Escola de Computacao- S#ao Paulo-